When planning work to introduce for the week, think through what will help the students both understand the topic and engage with it.

- Indicate clear goals for learning that week.
- Short burst of content either audio or video (See step 2)
- Set independent tasks

Consider using pre-made lessons e.g [Oak National Academy](https://www.thenational.academy/online-classroom) & BBC [Bitesize.](https://www.bbc.co.uk/bitesize/dailylessons)

> To supplement feedback in Showbie, each week students will also have the opportunity to engage in a 20-30 minute live meeting.

Consider the timing and purpose of this session in advance. Here are some ideas:

A tutorial to explain common misconceptions from previous work.

Student briefing to discuss the learning for the week and unpick student

Go through a piece of work so students can 'visualise' best practice in order

Students indicate tricky questions/concepts in advance to focus the 'live

Many of the apps we are already familiar with can be used for testing of knowledge that is automatically marked for the students.

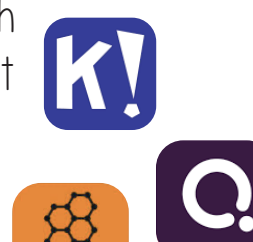

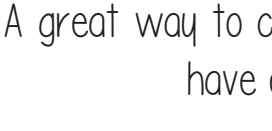

# Home Learning Process and C<sub>ap</sub> C<sub>ap</sub> Reserves the SJB's 'Engaged' Learning Year 9, 10, 12

## Plan the 'lesson'

This table compares each tool and may help guide your decision regarding which one to use:

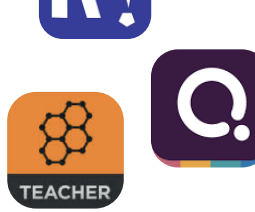

- Complete a [whole class feedback grid a](https://landt.xaviercet.org.uk/2018/10/08/whole-class-feedback/)nd feedback session.
- Leave a whole class comment giving advice on common areas of development.
- Use Padlet to share to the whole class with students having the option to comment.
- Talk through existing student responses done on Showbie or usin[g ShowMe.](https://www.youtube.com/watch?v=6eellAPzgVY&t=4s)

- ['Grade' work using Showbie and add](https://www.youtube.com/watch?v=Fww4mmpaMzw)  comments, voice notes as appropriate.
- Get students to upload photos or work to mark once self-assessed.
- Use KS3 assessment grids in Showbie and set targets to be actioned.
- Use the comment/discussion/voice note functions in Showbie to provide targeted feedback.
- For students who don't engage, leave them a positive voice note to encourage them to engage with you moving forwards.

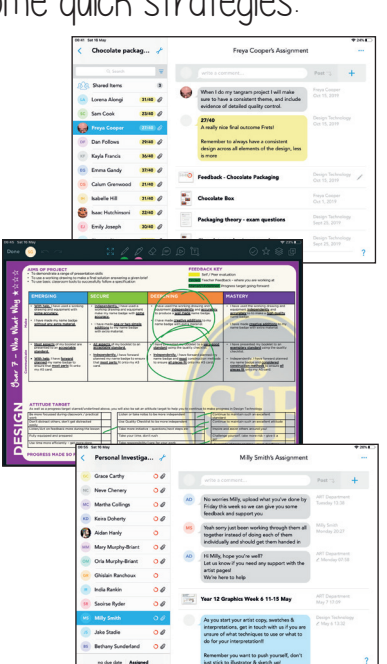

clarify common misconceptions that all students experienced and save teacher time:

We wanted to share some guidance and advice in terms of how to take a more 'engaged approach' to learning moving forwards. One where both teacher and students have the opportunity to 'interact' more in order to amplify learning.

# **Feedback**

### Individual Feedback Live Interaction: Year 12 Only

- **[PowerPoint Recorder](https://youtu.be/yA7NTQ-dp1c)**
- **[Active Presenter](https://youtu.be/bEF6ztivFhw)**
- [Show Me](https://www.youtube.com/watch?v=6eellAPzgVY)
- $\blacksquare$  iPad Screen record function & Clips for voice over
- Voice notes on PP uploaded to Showbie.

upload to Showbie or discuss 'live' during

(from students or exam board) and upload for students to watch/reflect on. This could be

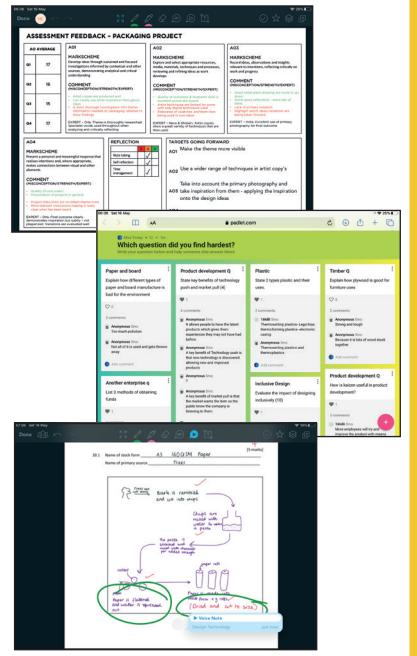

- 
- queries.
- to replicate or improve.
- meeting' on.

### Testing of Knowledge Whole Class Feedback

Individual feedback can be a targeted way to support and motivate students in their learning. Here are some quick strategies:

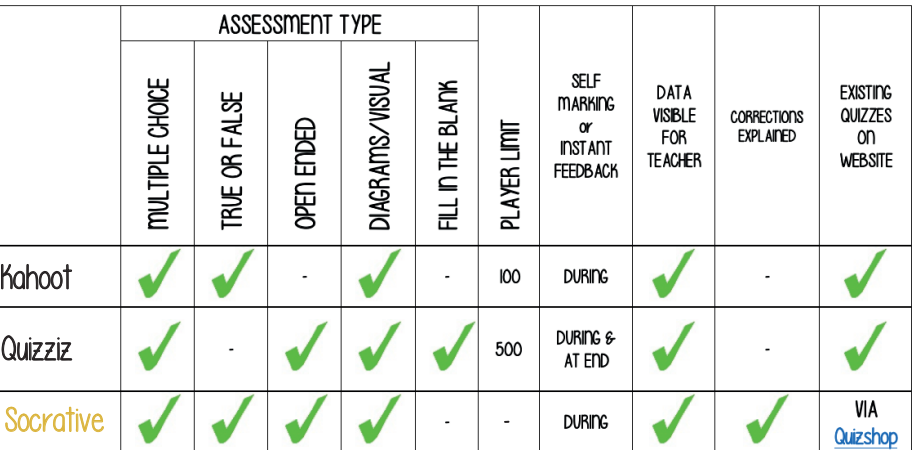

Create a short 10-15 minute video for students to introduce the learning, explain challenging concepts or deliver real time demonstration. There are a number of options available:

Free cloud storage through Office 365 will prevent any upload/download issues on Showbie, and enable safe video sharing with students. [. \(More](https://youtu.be/PIZuDrCEq1I) [help available here\).](https://youtu.be/PIZuDrCEq1I)

## Set up the weeks home learning in Showbie

- Provide complete instructions for the week: Voice notes or written comment
- Paste video link from OneDrive
- Upload assigned tasks for students (Worksheet, quiz link etc)
- Thinking Harder task (Now optional)

## 5. Set homework on Edulink [\(How to set HW\)](https://youtu.be/tb_h7fKoPxA)

Insert instructions within the text box or as an attachment. Remember to direct students to tasks that are set within Showbie. Ensure instructions enable parents to comprehend tasks set.

- Schedule to go live 8am Monday
- Deadline 4pm Friday

## 2. Pre-record teacher input

## 3. Upload video to OneDrive

## 6. Year 12 teachers only

- Set up 'Live Meeting' with your class
- [Check the 'Year 12 Timetable'](https://stjohnbap-my.sharepoint.com/:x:/g/personal/a_dwyer_sjb_surrey_sch_uk/EX5y_OcVo7NCtR0pwll5clIBrk8gQ7yn0HccxgK9FE-VvQ?e=c9R1QK) for clashes and input meeting
- Schedule a meeting within MS Teams [\(More help coming soon\)](https://www.youtube.com/channel/UCidK5-RhMbH6mxYgbuIJdxQ)
- **Follow the safeguarding quidelines**

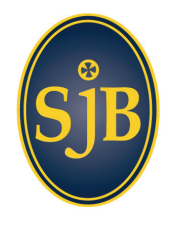